## **CARA MENJALANKAN PROGRAM**

- **1. DOWNLOAD DAN INSTALL APK**
- **2. KLIK ICON UNTUK MENJALAKAN PROGRAM**

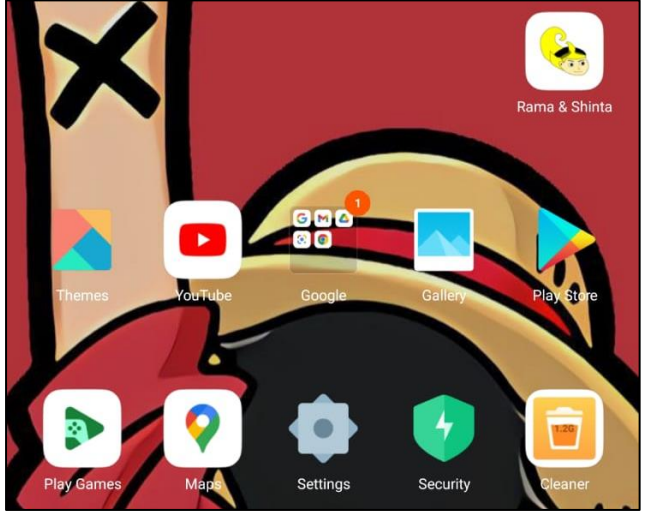

**3. TAMPILAN UTAMA GAME "RAMA DAN SHINTA"**

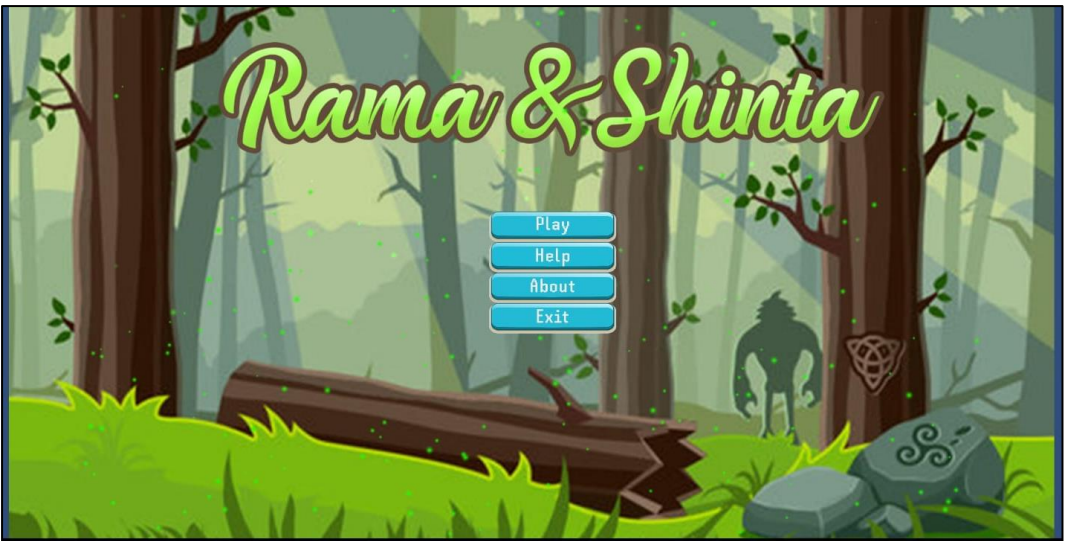

**4. TAMPILAN MENU HELP**

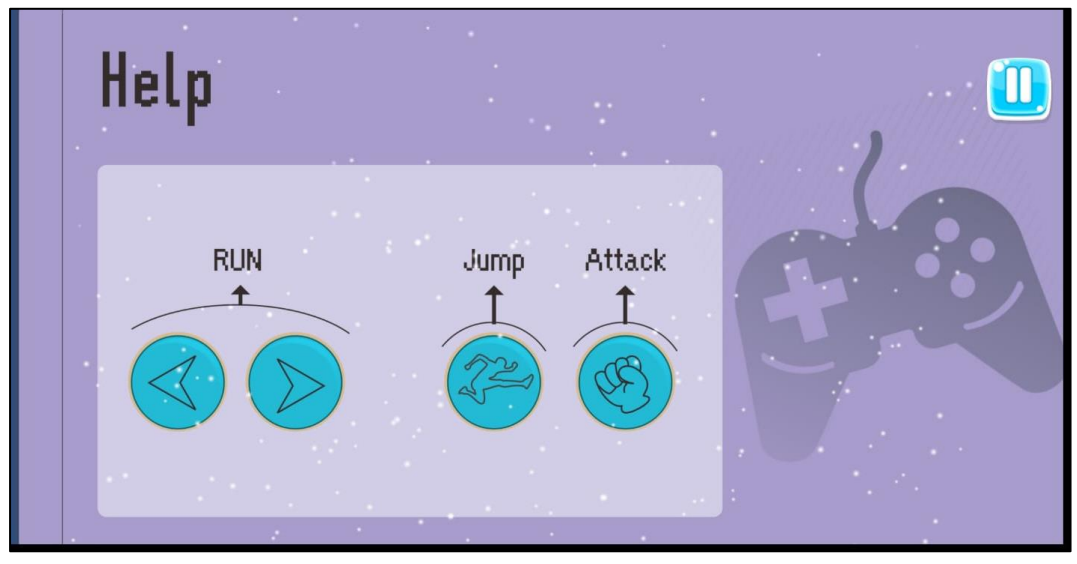

## **5. TAMPILAN MENU ABOUT**

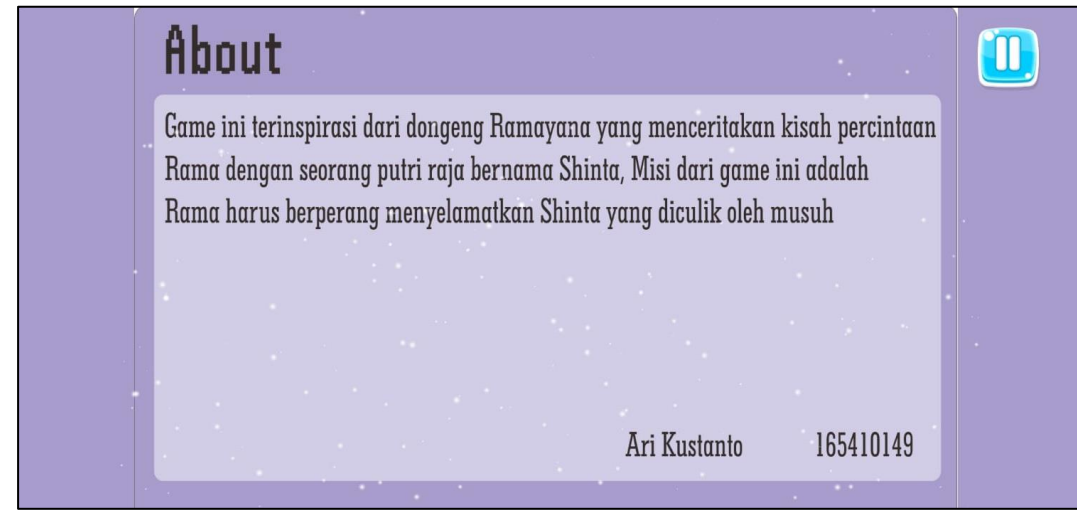

**6. TAMPILAN GAME**

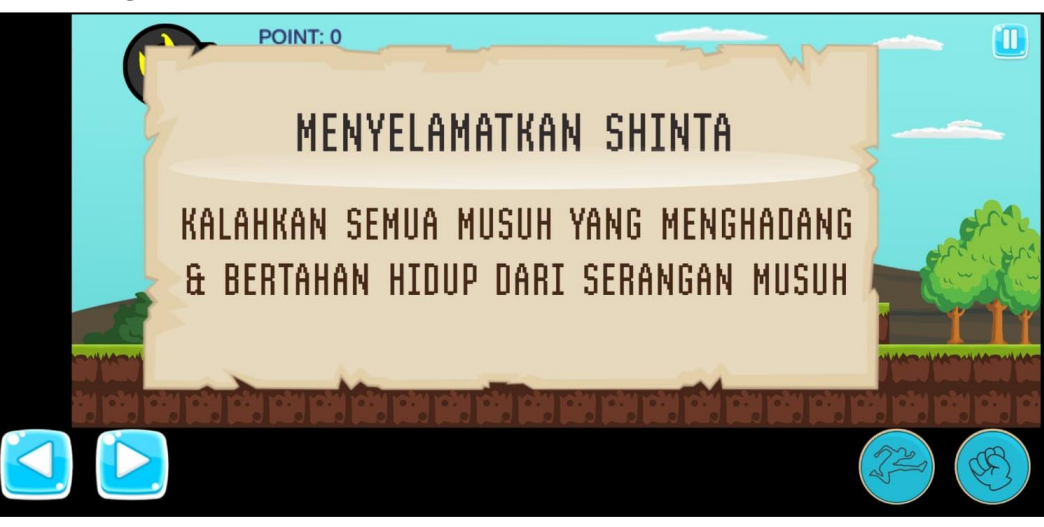

**7. TAMPILAN GAMEPLAY**

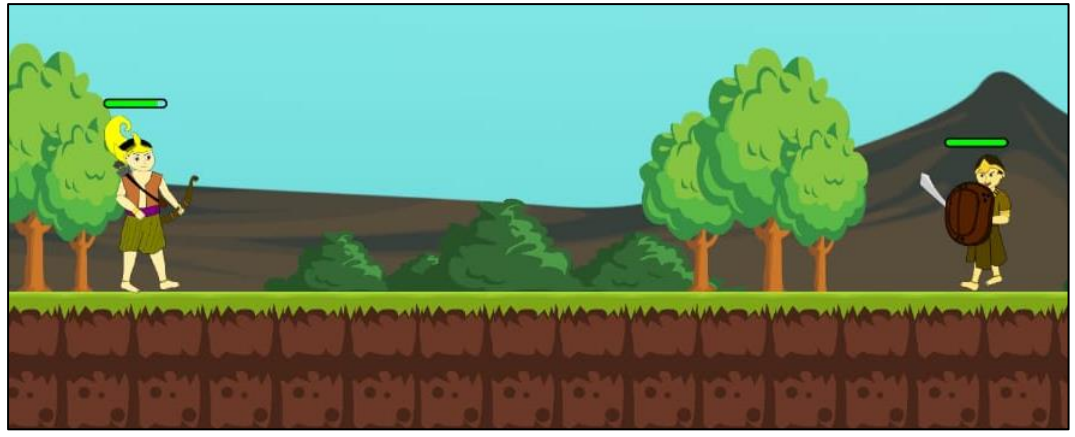

## **8. TAMPILAN GAME OVER**

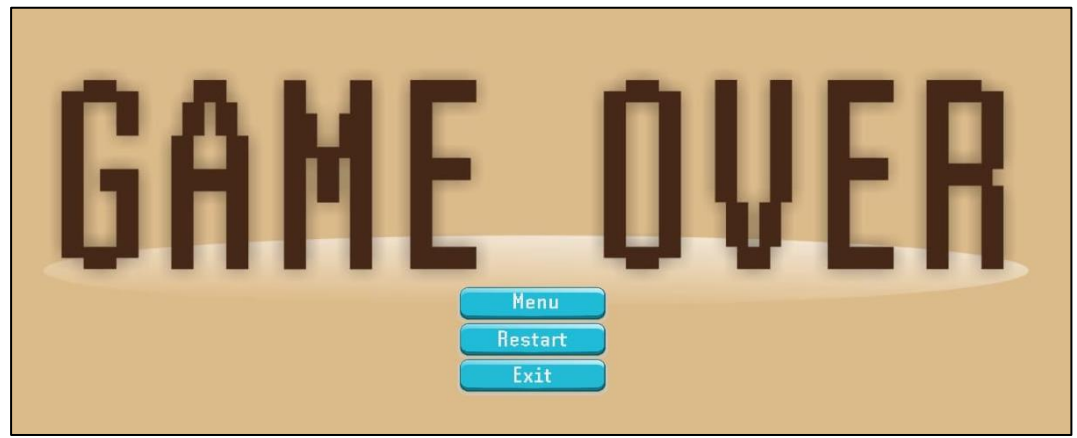

## **9. TAMPILAN GAME WIN**

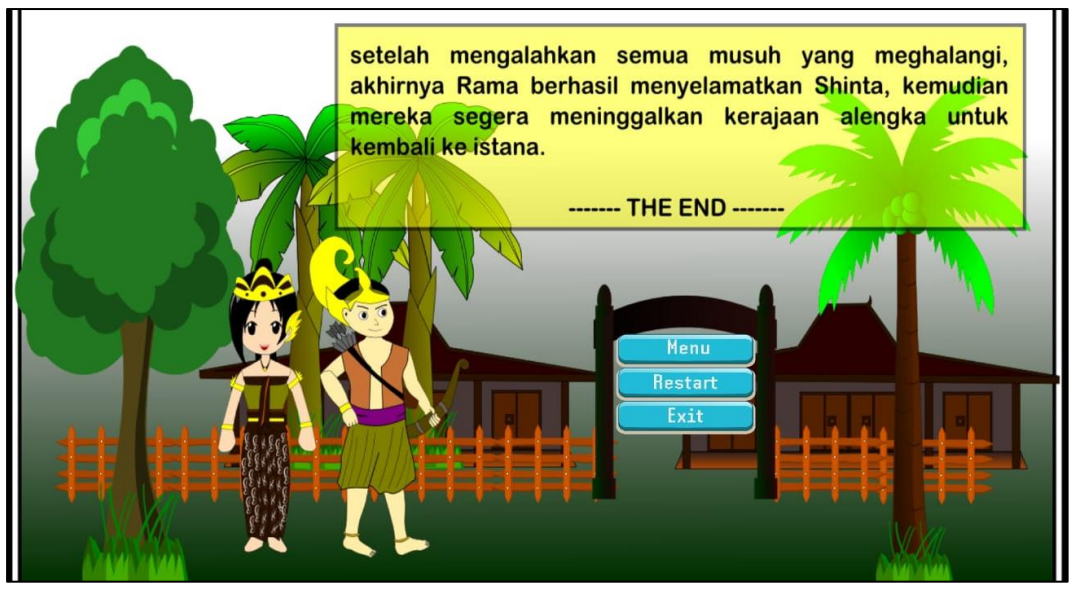